#### **PENERAPAN CLOUD COMPUTING PADA SMKN 1 INDRALAYA SELATAN**

CLOUD COMPUTING IMPLEMENTATION IN SMKN 1 (VOCATIONAL SCHOOL 1) INDRALAYA **SELATAN** 

## **1 Febriyanti Panjaitan**

*<sup>1</sup>Fakultas Ilmu Komputer, Universitas Bina Darma email :<sup>1</sup> febriyanti\_panjaitan@binadarma.ac.id*

*Abstract. The role of technology greatly contributes to the world of education. Cloud computing is a computational model where resources such as processor, storage, network, and software becomes abstract (virtual, and also provided as an internet service using a remote access (Ono Purbo, 2012).The use of cloud services in schools will create collaboration between students and teachers. There is easy access for students to access the subject matter as it is stored in digital format while the teacher can more easily monitor student work (Manas, 2013). SMKN 1 Indralaya Selatan is one of the most popular schools in Indralaya Selatan. An adequate computer technology is essential in terms of data storage to support daily operational activities that are always associated with the existence of document. The growing number of digital documents and limited storage devices allows the placement of such documents spread in various places eg in laptops, flashdisk, smartphones, and other storage providers which will make it difficult to access the data needed at any time. SMKN 1 Indralaya Selatan one of the schools that use point to point radio network to get connected to the internet. There are many applications that can be used to build cloud storage, one of which is owncloud, an open source applications. After having trials of this owncloud system, then it become user-friendly, as a place to store and share data. For additional users, it can be done easily by the admin as well as providing quotas for uploading and create a group of user. The data stored in owncloud can be shared with other users. It can also be used in various operating systems because it is accessible via a web browser.*

#### *Keywords: SMKN 1 Indralaya Selatan, Cloud Computing, Owncloud.*

*Abstrak.Peranan teknologi sangat berkontribusi pada dunia pendidikan. Cloudcomputing adalah sebuah model komputasi / computing, dimana sumber dayaseperti processor, storage, network, dan software menjadiabstrak (virtual) serta diberikan sebagai layanan internetmenggunakan pola akses remote (Ono Purbo, 2012).Penggunaan layanan clouddisekolah akan menciptakan kolaborasi antara siswa dan guru. Terdapatkemudahan aksesibilitas bagi siswa dalam mengakses bahan pelajaran karenatersimpan dalam format digital sementara para pengajar dapat lebih mudahmemonitor pekerjaan siswa (Manas, 2013).SMKN 1 Indralaya Selatan salah satu sekolah yang cukup diminati diIndralaya Selatan,kebutuhan teknologikomputer yang memadai sangat diperlukan dalam hal penyimpanan data untukmenunjang kegiatan oprasional sehari-hari yang selalu berhubungan dengankeberadaan dokumen-dokumen,denganpertumbuhan jumlah dokumen digital dan terbatasnya perangkat penyimpananmaka memungkinkan penempatan dokumen tersebut tersebar diberbagai tempatmisalkan di laptop, flashdisk, smartphone, dan dimedia penyimpanan lainnya.Hal ini akan meyulitkan pengaksesan data jika membutuhkan data tersebutsewaktu-waktu.SMKN 1 Indralaya Selatan salah satu sekolah yang menggunakan jaringan radio point to point untuk untuk bisa terhubung ke internet.Banyak aplikasi yang bisa digunakan untuk membangun cloud storage, salah satunya aplikasi owncloud yang bersifat open source.Setelah dilakukan uji coba penggunaan sistem owncloud maka* 

*penggunaan owncloud bersifat user-friendly, sebagai tempat penyimpanan data dan berbagi data. Untuk penambahan pengguna bisa dilakukan dengan mudah oleh admin serta memberikan quota untuk upload, membuat group kepada pengguna.Data yang disimpan diowncloud dapat dengan mudah dibagikan dengan pengguna lain.Dapat digunakan diberbagai macam sistem operasi karena diakses melalui web browser.*

*Kata Kunci: SMKN 1 Indralya Selatan, Cloud Computing, Owncloud.*

## **1. Pendahuluan**

Cloud computing adalah sebuah model komputasi / computing, dimana sumber daya seperti processor / computing power, storage, network, dan software menjadi abstrak (virtual) dan diberikan sebagai layanan dijaringan / internet menggunakan pola akses remote (Ono Purbo, 2012). Pemanfaatan cloud computing dalam dunia pendidikan memungkinkan dokumentasi kegiatan pembelajaran dapat didukung oleh kapasitas penyimpanan yang lebih besar, kegiatan riset dengan dukungan sumber daya komputasi yang powerfull, bagi penyelenggara pendidikan dapat mengurangi biaya investasi untuk infrastruktur dan memungkinkan pengurangan pegawai terutama dibagian TI (Sultan,2010). Penggunaan layanan cloud disekolah akan menciptakan kolaborasi antara siswa dan guru. Terdapat kemudahan aksesibilitas bagi siswa dalam mengakses bahan pelajaran karena tersimpan dalam format digital sementara para pengajar dapat lebih mudah memonitor pekerjaan siswa (Manas, 2013).

SMKN 1 Indralaya Selatan salah satu sekolah yang cukup diminati di Indralaya Selatan, dari tahun ke tahun siswa yang masuk ke sekolah ini bertambah, untuk itu sekolah juga dituntut untuk menyediakan fasilitas yang menunjang kebutuhan siswa dalam proses belajar. Kebutuhan teknologi komputer yang memadai sangat diperlukan dalam hal penyimpanan data untuk menunjang kegiatan oprasional sehari-hari yang selalu berhubungan dengan keberadaan dokumen-dokumen, khususnya yang berupa data digital seperti materi pelajaran, data guru dan siswa, data sekolah, dan lain-lain. Dengan pertumbuhan jumlah dokumen digital dan terbatasnya perangkat penyimpanan maka memungkinkan penempatan dokumen tersebut tersebar diberbagai tempat misalkan di laptop, flashdisk, smartphone, dan dimedia penyimpanan lainnya. Hal ini akan meyulitkan pengaksesan data jika membutuhkan data tersebut sewaktu-waktu.

Jaringan diSMKN 1 Indralaya Selatan menggunakan skema jaringan Radio point to point SMKN 1 Indralaya Selatan mengambil akses jaringan internet dari Telkom speddy indralaya yang tower sumber internet (Pemancar) ditegakkan di Kantor Pemeritah Kabupaten Ogan Ilir lama, dan tower station (Penerima) ditegakkan di SMKN 1 Indralaya Selatan. Point to point adalahPoint-to-Point Protocol (sering disingkat menjadi PPP) adalah sebuah protokol enkapsulasi paket jaringan yang banyak digunakan pada wide area network (WAN). Protokol ini merupakan standar industri yang berjalan pada lapisan data-link dan dikembangkan pada awal tahun 1990-an sebagai respons terhadap masalah-masalah yang terjadi pada protokol Serial Line Internet Protocol (SLIP), yang hanya mendukung pengalamatan IP statis kepada para kliennya. Dibandingkan dengan pendahulunya (SLIP), PPP jauh lebih baik, mengingat kerja protokol ini lebih cepat, menawarkan koreksi kesalahan, dan negosiasi sesi secara dinamis tanpa adanya intervensi dari pengguna.

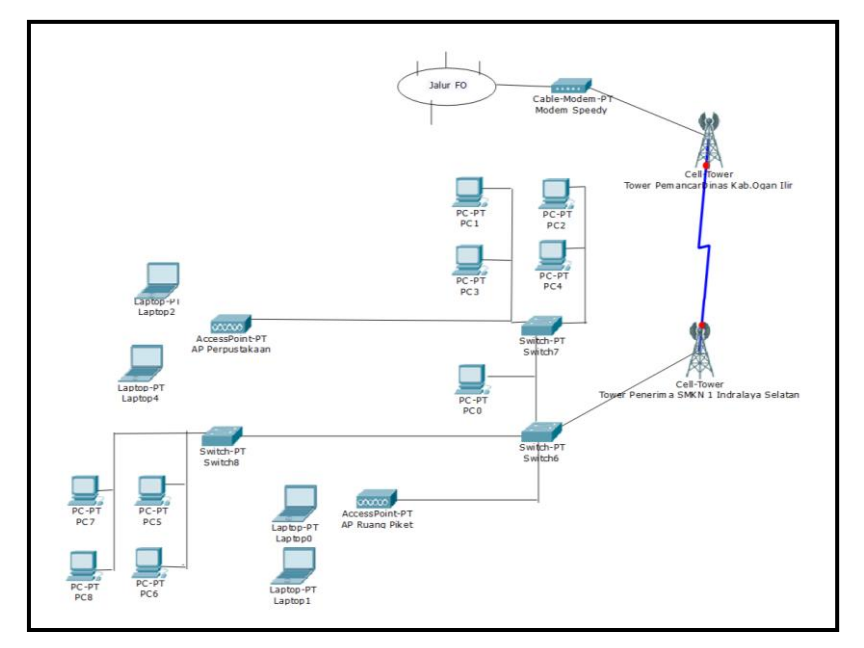

**Gambar 1.**Topologi Jaringan Komputer SMKN 1 Indralaya Selatan

Oleh sebab itu perlunya dibangun infrastuktur cloud computing untuk mendukung proses belajar mengajar di SMKN 1 Indralaya Selatan, terutama dalam hal penyimpanan data dan berbagi data. Salah satu bentuk dari cloud computing tersebut adalah cloud storage, yaitu media penyimpanan data yang dapat diakses oleh para penggunanya lewat jaringan internet. Untuk dapat mengakases data, para pengguna akan dihubungkan dengan server melalui halaman web (Tim Elcom,2011). Banyak aplikasi yang bisa digunakan untuk membangun cloud storage, salah satunya aplikasi owncloud yang bersifat open source. Owncloud menjadi aplikasi pilihan karena memiliki banyak kelebihan, baik dari segi kemudahan konfigurasi, kemudahan penggunaan, dan memiliki aplikasi client auto sync untuk desktop maupun mobile. Owncloud seperti dropbox (layanan penyedia penyimpanan data berbasis web, akan tetapi layanan penyimpanannya terbatas).

Menurut Ripandi (2012), "owncloud termasuk dalam kategori infrastructure as a service (IaaS) layanan awan. Dengan owncloud kita dapat menyimpan file, folder, audio,galeri foto, kalender dan dokumen lainya. Kita juga dapat mengakses file dan melakukan sinkoronisasi file yang terdapat pada server owncloud dengan mobile, desktop atau web".

# **2. Metode Penelitian**

Metode penelitian yang akan dipakai adalah dengan menggunakan metode *action research.* Tahapan kegiatan dalam menggunakan metode *action reseacrh* ini adalah :

1. *Diagnosing* : Melakukan indetifikasi masalah yang ada di SMKN 1 Indralaya Selatan, pada tahap ini peneliti mengidentifikasi masalah pada sistem penyimpanan data yang sedang berjalan, dengan cara mengadakan wawancara yang terkait langsung mengenai masalah yang dihadapi yaitu kepala ICT/TIK. Yaitu menganalisis sistem yang telah berjalan dimana berdasarkan data yang diproleh dari SMKN 1 Indralaya Selatan, terlihat sistem yang sedang berjalan masih manual. Sistem yang berjalan mengharuskan pengguna untuk mengambil

dan menyimpan data yang akan digunakan pada masing-masing komputer, dengan demikian pengguna tidak dapat mengakses data sewaktu-waktu.

*2. Action planning :* memahami pokok masalah yang ada kemudian dilanjutkan dengan menyusun rencana tindakan yang tepat untuk bisa menyelesaikan masalah yang ada. Pada tahap ini peneliti melakukan rencana tindakan dengan melakukan persiapan untuk membuat *cloud computing* sebagai media penyimpanan dengan cara menganalisa kebutuhan sistem yang akan dibutuhkan. Spesifikasi *hardware atau Server* yang akan digunakan untuk membangun sebuah layanan *cloud computing* yaitu Prosesor Intel ® pentium, Ram 2 GB dan Hardisk 500 GB, sedangkan untuk spesifikasi *software* adalah*linux ubuntu server 14.04* sebagai sistem operasi, *mysql* sebagai wadah untuk *database*, *php5*  yang berguna sebagai pengembang *website*, *owncloud* sebagai *software* untuk pembuatan *cloud storage* tersebut. Rancangan Topologi yang diusulkan tetap menggunakan topologi yang sudah ada dan tidak merubah jaringan yang sudah terpasang sebelumnya, disini cuma menambahkan PC yang dijadikan sebagai server *cloud computing*

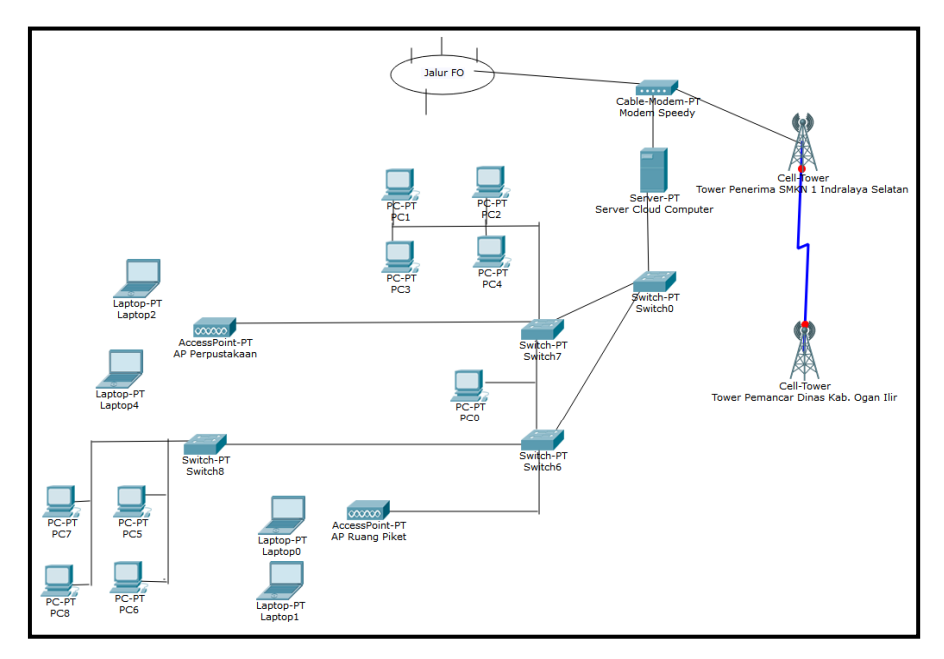

**Gambar 2.**Topologi Jaringan SMKN 1 Indralaya Selatan yang dikembangkan.

3. *Action taking :* mengimplementasi rencana tindakan yaitu melakukan instalasi *ubuntu server 14.04* dan *owncloud 9.1.*

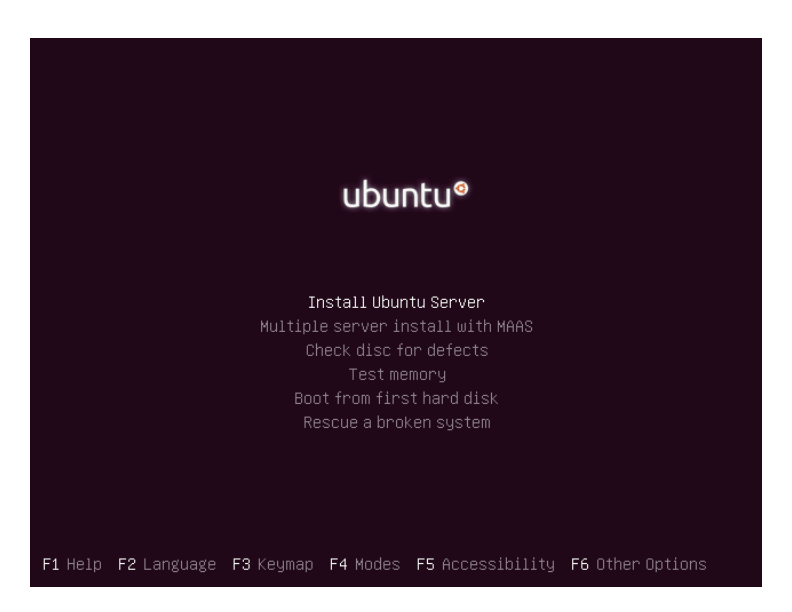

**Gambar 3.** Tahap awal instalasi *ubuntu*

- 4. *Evaluating :* Hasil dari implementasi yang telah dilakukan, apakah sesuai dengan kebutuhan yang ada.
- *Learning :* langkah ini merupakan tahap akhir dari penelitian yaitu melakukan *review* dan menjalankan prosedur terakhir yaitu *Documentation* dan *Reporting*, terhadap hasil dari tahapan-tahapan yang telah dilalui.

## **3. Hasil dan Pembahasan**

## **Halaman awal** *owncloud*

Setelah diinstal diharuskan mengisi *username* dan *password* sebagai *admin,* data folder adalah lokasi direktori *owncloud*, pilih *database* yang digunakan, dan mengisi *username, password,* nama *database,* dan *localhost.* Nama *database* adalah *database*  yang di buat sebelumnya.

Setelah itu *owcloud* dapat diakses menggunakan *web browser* dengan alamat url: smkn1intan.sch.id/owncloud, dimana sebelumnya harus terhubung dulu di jaringan server maka akan muncul tampilan awal *owncloud.*

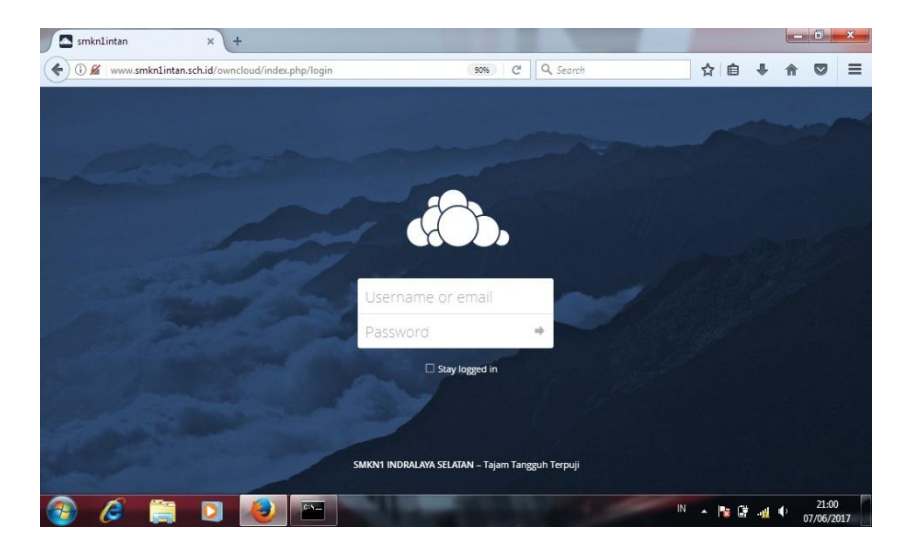

#### **Tampilan awal pengguna**

Halaman awal menampilkan *file-file* yang di*upload* oleh pengguna dan banyak menu-menu lain seperti menu *all files* adalah menu yang menampilkan seluruh *file*, menu *favorites* adalah menu yang menampilkan *file* yang diberi tanda bintang atau disematkan, menu *shared with you* adalah menu yang menampilkan *file* yang dibagikan untuk pengguna tersebut, menu *shared with other* adalah menu yang menampilkan data yang dibagikan untuk pengguna lain, menu *shared by link* adalah menu yang menampilkan *file* yang dibagikan melalui *link* dan menu *tags* adalah *file* yang diberi tanda tertentu semua pengguna mempunyai menu-menu ini, pada halaman ini bisa melihat *file-file* yang telah dihapus.

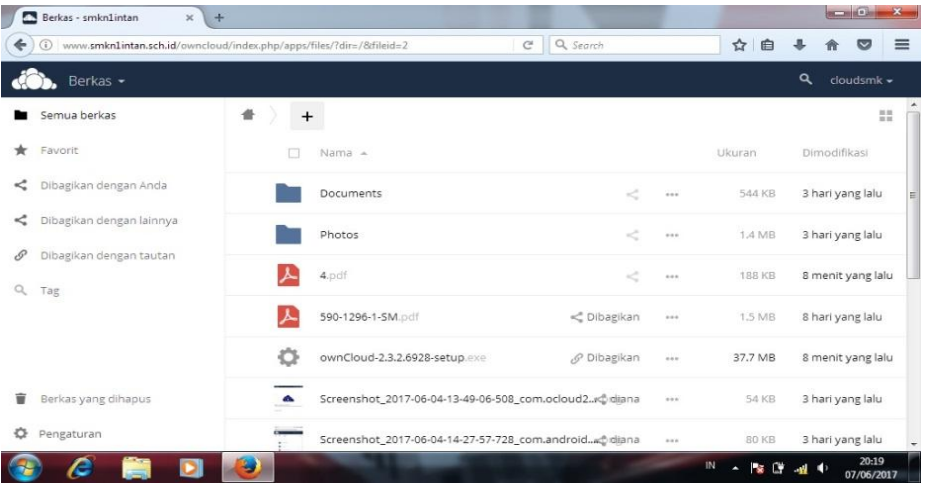

## **Mengupload file ke owncloud**

Upload file bisa lebih dari satu file untuk sekali upload. Memilih file yang akan di upload ke owncloud, upload file ukurannya disesuaikan dengan limit quota atau batas maksimal upload file

#### 30 | Febriyanti Panjaitan

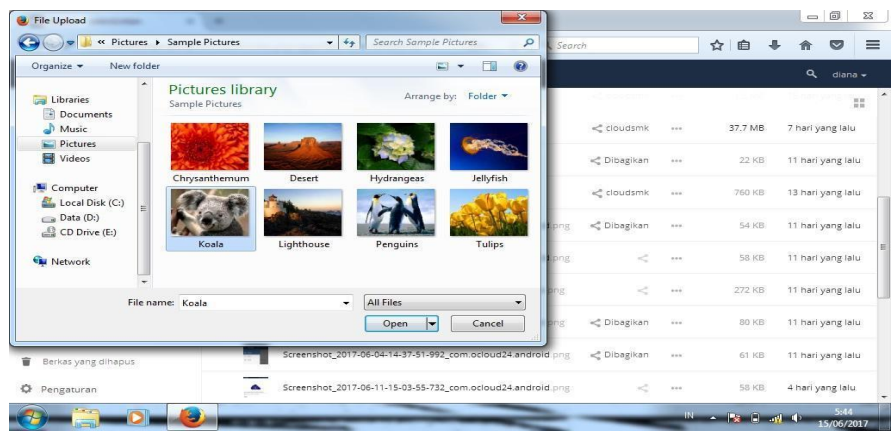

# **Tampilan berbagi Data**

Tampilan untuk berbagi data baik dengan pengguna lain maupun dengan grup, bisa juga memberi komentar pada *file.*

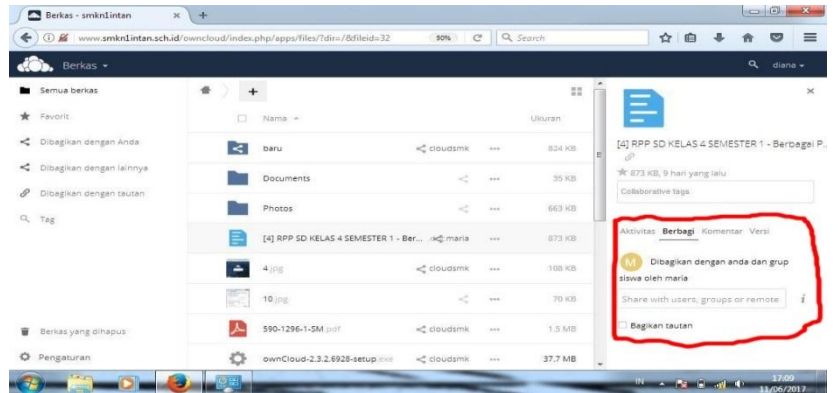

Untuk mengakses *owncloud* melalui *browser* harus menggunakan *browser* yang terbaru jika menggunakan *browser* yang lumayan lama maka ada fitur-fitur yang tidak tampil.

#### **4. Kesimpulan**

Penggunaan *owncloud* mudah dilakukan karena *user-friendly* sehingga pengguna dapat mempelajari pengoperasianya dalam waktu yang singkat. Dengan menggunakan *owncloud* dapat dimanfaatkan sebagai tempat penyimpanan data dan berbagi data di SMKN 1 Indralaya Selatan. Data yang disimpan di*owncloud* dapat dengan mudah dibagikan dengan pengguna lain. Dapat digunakan diberbagai macam sistem operasi karena diakses melalaui *web browser*

## **Daftar pustaka**

Cahyadi, Jamil.dkk. "Perancangan Cloud Storage denganKonsep Auto SyncingMenggunakanAplikasi OwnclouddanDropbox". JurusanTeknikInformatika, STMIK PalComTech Palembang.

E.Goldman. "Applied Data Communications: A Business-Oriented Approach"

Ernawati, Tati., Zulfiaji, Agung. 2013 "Analisis dan pembangunan infrastruktur cloud computing". Jurnal Cybermatika vol. 1 no.2.

Prosiding Seminar NasionalPenelitian dan PKM **Sains dan Teknologi**

- Ibrahim, Muhammad.2013. "Analisis dan Implementasi Owncloud sebagai MediaPenyimpananPada Yayasan Salman Al-Farisi Yogyakarta".Jurnal Ilmiah DASI vol.14 Nomor 04.
- Manas, S. "reason why school use cloud services".http://www.cloudplugget.com/cloud services-schools-education/.
- Microsoft U.S. Education."cloud computing in education savings, flexibility, and choice for IT". for IT".

http://www.microsoft.com/education/en/us/solutions/pages/cloud\_computing.aspx.

- Rahma, Norma. 2012."Analisis ImplementasiInfrastucture as a Service Menggunakan Ubuntu Cloud Infrastructure".UniversitasDiponegoro: Semarang.
- Ripandi, Aris S. 2012. "MembuatLayanan Cloud Storage Sendiridengan
- Owncloud".http://www.cloudindonesia.or.id/membuat-layanan-cloud-storage-sendiridengan-owncloud.html.
- Tim Elcom. 2012. Cloud Computing Aplikasiberbasis web yang mengubahcarakerjadankolaborasiAndasecara online. Yogyakarta: CV. Andi Offset.
- W.Ono Purbo. 2012."Membuat Sendiri Cloud Computing Server MenggunakanOpenSource"